# **Panasonic**

# **Telecamera di rete Manuale di istruzioni**

# WV-NP240/G Modello No. WV-NP244E

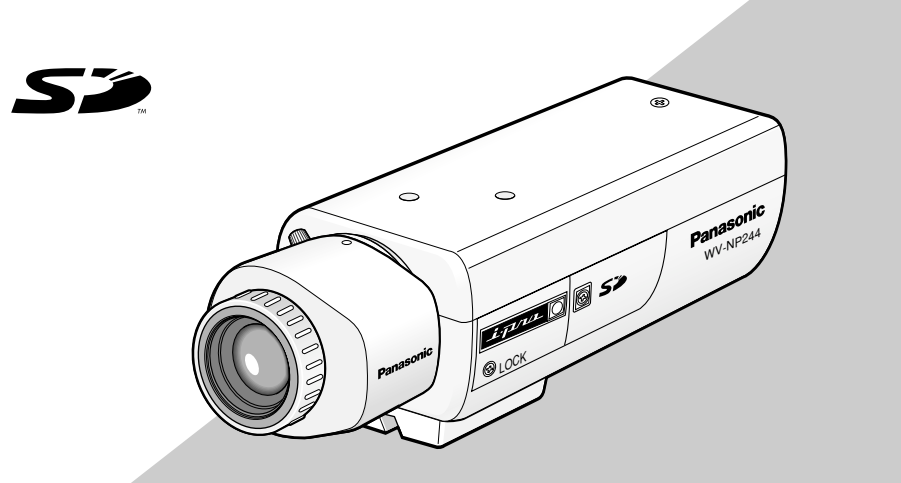

(L'obiettivo è opzionale.) Sopra è illustrata la WV-NP244.

Prima di tentare di collegare o utilizzare questo prodotto, si prega di leggere attentamente queste istruzioni e di conservare questo manuale per usi futuri.

Il numero del modello è abbreviato in alcune descrizioni contenute in questo manuale.

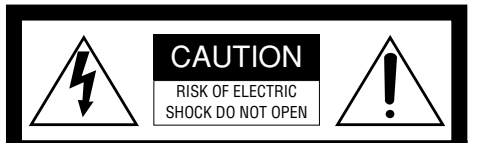

AVVERTIMENTO: PER EVITARE IL PERICOLO DI SCOSSE NON TOGLIERE IL COPERCHIO (O LA PARTE POSTE-RIORE). ALL'INTERNO NON CI SONO PARTI CHE RICHIEDONO L'INTERVENTO DELL'UTENTE. PER QUALSIASI RIPARAZIONE RIVOLGERSI A PERSONALE TECNICO QUALIFICATO.

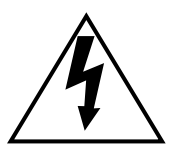

Il fulmine con punta a freccia all'interno del triangolo equilatero è inteso ad avvertire l'utente della presenza all'interno dell'apparecchio di una "tensione pericolosa" non isolata d'ampiezza sufficiente a costituire un pericolo di scossa elettrica.

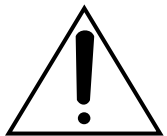

Il punto esclamativo all'interno del triagolo equilatero è inteso ad avvertire l'utente della presenza di importanti istruzioni sull'uso e la manutenzione (servizio) nella pubblicazione che accompagna l'apparecchio.

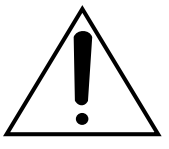

Scollegamento dell'alimentazione. In un'unità con o senza interruttori ON-OFF l'energia elettrica è sempre fornita all'unità quando il cavo di alimentazione è inserito nell'alimentatore; tuttavia, l'unità è funzionante soltanto quando l'interruttore ON-OFF è nella posizione ON. Togliere il cavo di alimentazione dalla spina per scollegare l'alimentazione principale per tutta l'unità.

#### **AVVERTENZA:**

- Questa apparecchiatura deve essere messa a massa.
- L'apparecchiatura deve essere collegata ad una presa di alimentazione principale con un collegamento di messa a terra di protezione.
- La spina dell'alimentazione principale o un accoppiatore di apparecchiature deve rimanere facilmente raggiungibile.
- Per prevenire il rischio di incendio o di scossa elettrica, non esporre questa apparecchiatura alla pioggia o all'umidità.
- L'apparecchiatura non deve essere esposta a gocciolamenti o spruzzi e nessun oggetto riempito di liquidi, come un vaso, deve essere messo sull'apparecchiatura.
- Tutte le procedure relative all'installazione di questo prodotto devono essere eseguite da personale di assistenza qualificato o installatori di sistema.

Noi dichiariamo sotto nostra esclusiva responsabilità che il prodotto a cui si riferisce la presente dichiarazione risulta conforme ai seguenti standard o altri documenti normativi conformi alle disposizioni delle direttive 2006/95/CE e 2004/108/CE.

#### **PER LA PROPRIA SICUREZZA SI PREGA DI LEGGERE ATTENTAMENTE IL TESTO SEGU-ENTE.**

#### **AVVERTENZA: Questa apparecchiatura deve essere messa a massa**

#### **IMPORTANTE**

I fili in questo cavo di alimentazione principale sono colorati conformemente al codice seguente.

Verde e giallo:<br>Blu: Nei

**Neutro** 

Marrone: Sotto tensione

Poiché i colori dei fili nel cavo di alimentazione principale di questa apparecchiatura possono non corrispondere ai segni colorati che identificano i terminali nella propria spina, procedere come segue.

Il cavo di colore **verde e giallo** deve essere collegato al terminale nella spina che è contrassegnato con la lettera **E** o con il simbolo di massa  $\stackrel{\smile}{=}$  o è di colore **verde** o **verde** e giallo.

Il cavo di colore **blu** deve essere collegato al terminale nella spina che è contrassegnato con la lettera **N** o è di colore **nero**.

Il cavo di colore **marrone** deve essere collegato al terminale nella spina che è contrassegnato con la lettera **L** o è di colore **rosso**.

Il numero di serie di questo prodotto si trova sulla superficie dell'unità.

È buona norma scrivere il numero di serie dell'apparecchio nello spazio previsto qui sotto, in modo da avere sempre la possibilitá di identificarlo rapidamente in ogni evenienza.

Numero del modello

Numero di serie

### **Istruzioni per la sicurezza importanti**

- 1) Leggere queste istruzioni
- 2) Conservare queste istruzioni.
- 3) Tener conto di tutte le avvertenze.
- 4) Sequire tutte le istruzioni.
- 5) Non utilizzare questa apparecchiatura vicino all'acqua.
- 6) Pulire soltanto con un panno asciutto.
- 7) Non bloccare alcuna fessura per la ventilazione. Installare in conformità con le istruzioni del produttore.
- 8) Non installare vicino a qualsiasi fonte di calore come radiatori, valvole di regolazione del calore, stufe o altre apparecchiature (inclusi amplificatori) che producono calore.
- 9) Non vanificare l'obiettivo di sicurezza della spina polarizzata o con messa a terra. Una spina polarizzata ha due lame di cui una più larga dell'altra. Una spina con messa a terra ha due lame e un terzo polo per la messa a terra. La lama più larga o il terzo polo sono forniti per la sicurezza. Se la spina fornita non è adatta alla propria presa, consultare un elettricista per la sostituzione della presa obsoleta.
- 10) Proteggere il cavo di alimentazione in modo che non venga calpestato o pizzicato particolarmente presso le spine, le prese di corrente e nel punto dove fuoriesce dall'apparecchiatura.
- 11) Utilizzare soltanto accessori specificati dal produttore.
- 12) Utilizzare soltanto con il carrello, il supporto, il cavalletto, la staffa o il piano specificati dal produttore o venduti con l'apparecchiatura. Quando si utilizza un carrello, prestare attenzione quando si sposta la combinazione di carrello/ apparecchiatura per evitare ferite causate da rovesciamenti.

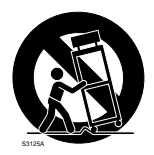

- 13) Disinserire la spina di questa apparecchiatura durante i temporali con fulmini o quando non la si utilizza per lunghi periodi di tempo.
- 14) Per la manutenzione rivolgersi a personale di assistenza qualificato. La manutenzione è necessaria quando l'apparecchiatura è stata danneggiata in qualsiasi modo, come ad esempio quando il cavo o la spina di alimentazione sono danneggiati, è stato rovesciato del liquido o sono caduti degli oggetti sull'apparecchiatura, l'apparecchiatura è stata esposta alla pioggia o all'umidità, non funziona normalmente o è stata fatta cadere.

### **Limitazione di responsabilità**

QUESTA PUBBLICAZIONE VIENE FORNITA "COSÌ COM'È" SENZA GARANZIE DI NESSUN GENERE, SIANO ESSE ESPRESSE O IMPLICITE, INCLUSE MA NON LIMITATE ALLE GARANZIE IMPLICITE DI COMMERCIABILITÀ, IDONEITÀ PER QUALSIASI FINE PARTICOLARE O NON VIOLAZIONE DEI DIRITTI DI TERZI.

QUESTA PUBBLICAZIONE POTREBBE CONTENERE INESATTEZZE TECNICHE O ERRORI TIPOGRAFICI. MODIFICHE VENGONO AGGIUNTE ALLE INFORMA-ZIONI QUI CONTENUTE, IN QUALSIASI MOMENTO, PER IL MIGLIORAMENTO DI QUESTA PUBBLICAZIONE E/O DEL(-I) PRODOTTO(-I) CORRISPONDENTE(-I).

### **Esonero dalla garanzia**

IN NESSUN CASO Panasonic Corporation DOVRÀ ESSERE RITENUTA RESPONSABILE NEI CONFRONTI DI ALCUNA PARTE O PERSONA, FATTA ECCEZIONE PER LA SOSTITUZIONE O LA MANUTENZIONE RAGIONEVOLE DEL PRODOTTO, NEI CASI, INCLUSI MA NON LIMITATI AI SEGUENTI:

- (1) QUALSIASI DANNO E PERDITA, INCLUSI SENZA LIMITAZIONE, QUELLI DIRETTI O INDIRETTI, SPECIALI, CON-SEGUENTI O ESEMPLARI, DERIVATI O RELATIVI AL PRODOTTO;
- (2) LESIONI PERSONALI O QUALSIASI DALL'UTILIZZO SCORRETTO O DALL'ESECUZIONE<br>NEGLIGENTE DI OPERAZIONI DA DI OPERAZIONI DA PARTE DELL'UTENTE;
- (3) SMONTAGGIO, RIPARAZIONE O MODI-FICA NON AUTORIZZATI DEL PRO-DOTTO DA PARTE DELL'UTENTE;
- (4) QUALSIASI PROBLEMA, CONSEGU-ENTE INCONVENIENTE, PERDITA O DANNO DERIVATO DAL SISTEMA COMBINATO CON DISPOSITIVI DI TERZI;
- (5) QUALSIASI RICHIESTA DI RISARCI-MENTO O AZIONE LEGALE PER DANNI, AVVIATA DA QUALSIASI PERSONA O ORGANIZZAZIONE SOGGETTO FOTOGENICO, A CAUSA DELLA VIOLAZIONE DELLA PRIVACY RISULTATA DAL FATTO CHE UNA<br>CERTA IMMAGINE DELLA TELE-CERTA IMMAGINE DELLA TELE-CAMERA DI SORVEGLIANZA, INCLUSI I DATI SALVATI, PER QUALCHE MOTIVO, VENGA RESA PUBBLICA O VENGA UTILIZZATA PER SCOPI DIVERSI DA QUELLI DI SORVEGLIANZA;
- (6) QUALSIASI PROBLEMA, CONSEGU-ENTE INCONVENIENTE. PERDITA O DANNO DERIVATI DALLA RIVELAZIONE IMPROPRIA O DA UN ERRORE NELLA RIVELAZIONE DA PARTE DELLA FUNZIONE VMD (Rivelatore di movimento video) DEL PRO-DOTTO.

### **Prefazione**

La telecamera di rete WV-NP240/WV-NP244 è progettata per funzionare utilizzando un PC su una rete (10BASE-T/100BASE-TX) per monitorare le immagini. Collegandola ad una rete (LAN) o ad Internet, le immagini e l'audio dalla telecamera possono essere monitorati su un PC tramite una rete. \*<sup>1</sup>

### **Caratteristiche**

- I segnali video catturati dal CCD (Charge-Coupled Device) progressivo verranno convertiti in stream JPEG o MPEG-4 e possono essere monitorati ad un massimo di 30 fps (risoluzione VGA).
- L'audio catturato dal microfono incorporato può essere monitorato utilizzando un PC tramite una rete.
- Quando si collega con un dispositivo PoE (Power over Ethernet, conforme a IEEE802.3af), l'alimentazione verrà fornita collegando semplicemente un cavo LAN. Questo consente una riduzione dei tempi di installazione che includono i lavori di cablaggio, grazie a questa caratteristica di risparmio di cavi.
- Il sensore di immagine allo stato solido CCD progressivo 1/3" con risoluzione VGA (640 x 480 pixel) consente di ottenere una scansione delle immagini in movimento ad alta fedeltà con alta risoluzione.
- La telecamera presenta la funzione di rivelazione di movimento che rileva un movimento in un'area sorvegliata designata ed emette un segnale di allarme. \*2
- Utilizzando lo slot della scheda di memoria SD presente sulla telecamera, sono disponibili la funzione di backup FTP e di registrazione di ciascuna voce del registro su una scheda di memoria SD opzionale. \*3
- \*1 È necessario configurare le impostazioni di rete del PC e del suo ambiente di rete per monitorare sul PC le immagini e l'audio dalla telecamera. È necessario inoltre che sul PC sia installato un browser web.
- \*2 La funzione di rivelazione di movimento non è una funzione dedicata alla prevenzione di furti, incendi, etc. Non si assume nessuna responsabilità di sorta per alcun danno risultante dall'utilizzo della funzione di rivelazione di movimento.
- \*3 Le prestazioni di questa telecamera sono state verificate utilizzando schede di memoria SD di Panasonic (64MB, 128 MB, 256 MB, 512 MB e 1 GB). Se viene utilizzata un'altra scheda di memoria SD, questa telecamera potrebbe non funzionare correttamente.

### **Riguardo a questo manuale di istruzioni**

Ci sono i seguenti 2 manuali di istruzioni per la WV-NP240/WV-NP244.

- Manuale di istruzioni (PDF)
- Manuale di istruzioni della rete (PDF)

Questo "Manuale di istruzioni" contiene le descrizioni di come installare e collegare questa telecamera e di come eseguire le impostazioni di rete necessarie.

Far riferimento al "Manuale di istruzioni della rete (PDF)" sul CD-ROM fornito per le descrizioni di come eseguire le impostazioni della telecamera e di come utilizzare questa telecamera. È necessario Adobe® Reader per leggere il PDF.

### **Requisiti di sistema del PC**

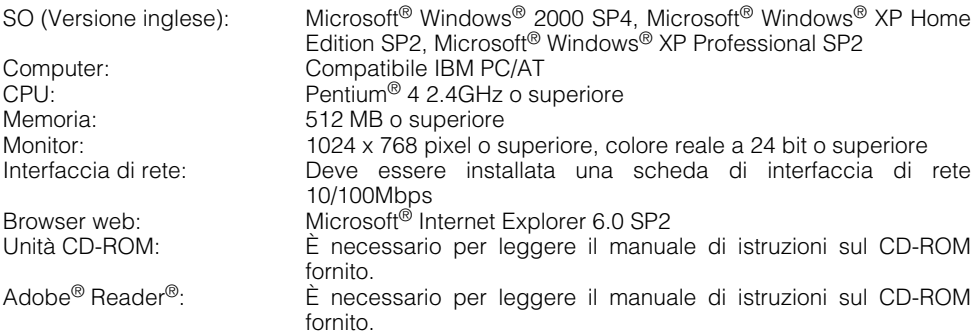

\* L'audio non verrà sentito se non è installata una scheda audio sul PC. L'audio può essere interrotto a seconda dell'ambiente della rete.

### **Marchi di fabbrica e marchi di fabbrica registrati**

- Microsoft, Windows e Windows XP sono marchi di fabbrica registrati di Microsoft Corporation negli Stati Uniti e/o negli altri paesi.
- Intel è un marchio di fabbrica registrato e Pentium è un marchio di fabbrica di Intel Corporation o delle sue consociate negli Stati Uniti e negli altri paesi (regioni).
- Adobe, i logotipi di Adobe e Acrobat sono marchi di fabbrica registrati di Adobe System Incorporated negli Stati Uniti e/o negli altri paesi.
- Altri nomi di prodotti e società citati in questo manuale di istruzioni possono essere marchi di fabbrica o marchi registrati dei rispettivi proprietari.

## **INDICE**

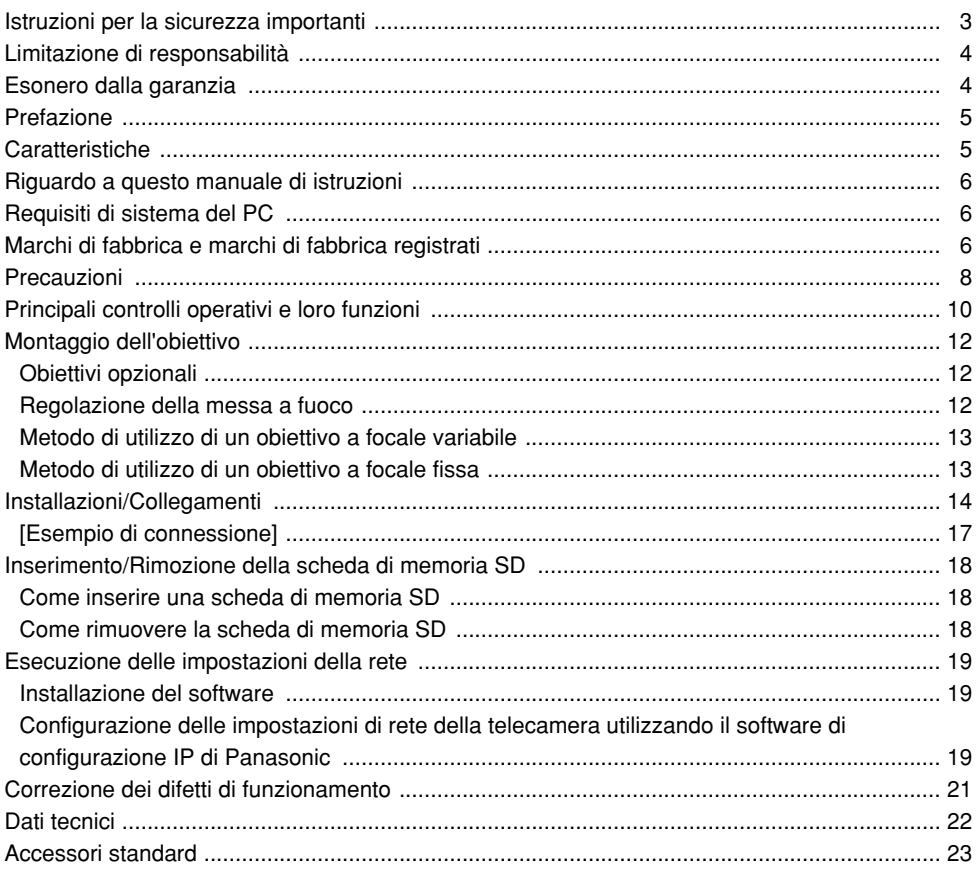

#### **Rivolgersi a personale di assistenza qualificato o installatori di sistema per tutte le procedure relative all'installazione di questo prodotto.**

#### **Non tentare di smontare il prodotto.**

Non ci sono parti riparabili all'interno. Rivolgersi a personale di assistenza qualificato per la manutenzione.

#### **Impiegare questa apparecchiatura solamente per l'utilizzo all'interno.**

Non esporre l'apparecchiatura alla luce solare diretta per ore e non installare il prodotto vicino ad un riscaldatore o ad un condizionatore d'aria. In caso contrario, si possono causare deformazione, scolorimento e un cattivo funzionamento. Tenere l'apparecchiatura lontano da acqua e umidità.

#### **Per un utilizzo continuo con prestazioni stabili**

- Le parti di questo prodotto possono deteriorarsi e si può accorciare la durata della vita di questo prodotto quando lo si utilizza in posizioni soggette ad alte temperature e forte umidità. Non esporre il prodotto a calore diretto quale quello da un riscaldatore.
- Utilizzare l'apparecchiatura a temperature comprese fra i +5 °C ed i +35 °C ed un'umidità inferiore al 90 %. (quando si utilizza l'apparecchiatura senza spegnerla)

#### **Maneggiare l'apparecchiatura con cura.**

Non colpirla o scuoterla, in quanto questo potrebbe danneggiare l'apparecchiatura. Si può causare un cattivo funzionamento.

#### **Riguardo al monitor del PC**

Quando si visualizza a lungo la stessa immagine sul monitor del PC, il monitor del PC può essere danneggiato. Si consiglia di utilizzare un salvaschermo.

#### **Quando verrà rilevato un errore, la telecamera verrà riavviata automaticamente.**

Questa telecamera si riavvierà quando verrà rilevato un errore causato da qualsiasi ragione. La telecamera sarà inutilizzabile per circa 30 secondi dopo il riavvio, esattamente come quando la si accende.

#### **Pulitura del corpo della telecamera**

Spegnere la telecamera quando la si pulisce. Utilizzare un panno asciutto per pulire la telecamera. Nel caso in cui lo sporco sia difficile da rimuovere, utilizzare un detergente delicato e strofinare con delicatezza. Quindi, asciugare con un panno asciutto.

#### **Non utilizzare detergenti abrasivi forti quando si pulisce il corpo della telecamera. In caso contrario, si può causare scolorimento.**

Quando si utilizza un panno chimico per la pulitura, leggere le precauzioni fornite con il panno chimico.

#### **Pulitura dell'obiettivo**

Utilizzare un panno per la pulitura dell'obiettivo (utilizzato per pulire gli obiettivi fotografici o le lenti degli occhiali). Nel caso di utilizzo di solventi, utilizzare un solvente all'alcool. Non utilizzare un diluente o pulitore per vetri.

#### **Scheda di memoria SD**

- Quando si inserisce una scheda di memoria SD nello slot della scheda di memoria SD, spegnere la telecamera. In caso contrario, si può causare un cattivo funzionamento o danneggiare i dati registrati sulla scheda di memoria SD. Far riferimento a pagina 18 per le descrizioni di come inserire/rimuovere una scheda di memoria SD.
- Quando si utilizza una scheda di memoria SD non formattata, formattarla utilizzando questa telecamera. I dati registrati sulla scheda di memoria

SD verranno cancellati con la formattazione.

Se si utilizza una scheda di memoria SD non formattata o si utilizza una scheda di memoria SD formattata con altri dispositivi, la telecamera può non funzionare correttamente o si può causare un deterioramento delle prestazioni.

Far riferimento al Manuale di istruzioni della rete (PDF) per descrizioni di come formattare una scheda di memoria SD.

- Si consiglia di utilizzare schede di memoria SD di Panasonic. In caso contrario, la telecamera può non funzionare correttamente o si può causare un deterioramento delle prestazioni.
- Le immagini salvate sulla scheda di memoria SD possono portare alla fuga di informazioni personali. Qualora fosse necessario consegnare la telecamera a qualcuno, anche nel caso di riparazioni, assicurarsi di aver rimosso la scheda di memoria SD dalla telecamera.
- Le volte per cui si può sovrascrivere una scheda di memoria SD sono limitate. Si consiglia di sostituire la scheda di memoria SD quando si sottopone la telecamera alla manutenzione periodica.

#### **Non indirizzare la telecamera verso fonti di luce forte.**

Una fonte di luce, come un riflettore, causa bagliori (dispersione di luce) o strisce verticali di luce (linee verticali).

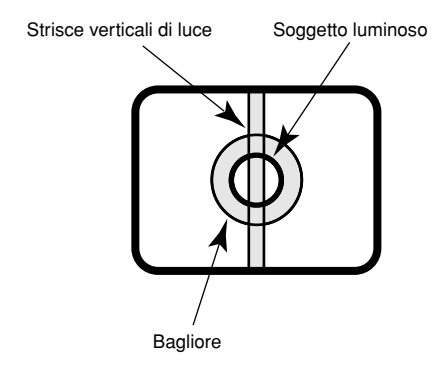

#### **PoE (Power over Ethernet)**

Utilizzare un hub/dispositivo PoE conforme allo standard IEEE802.3af.

#### **Router a banda larga**

Qualora fosse necessario utilizzare un router a banda larga per collegare la telecamera ad Internet, utilizzare un router a banda larga con la funzione di port forwarding (NAT, IP masquerade).

Far riferimento al Manuale di istruzioni della rete (PDF) per ulteriori informazioni circa la funzione di port forwarding.

#### **Interferenza radio**

Quando la telecamera viene utilizzata vicino ad una antenna TV/radio, un campo elettrico o un campo magnetico forte (vicino ad un motore o ad un trasformatore), le immagini possono essere distorte e si può produrre rumore sonoro.

#### **Non installare la telecamera in un ambiente umido o molto polveroso.**

In caso contrario, si può accorciare la durata della vita delle parti interne.

### **Principali controlli operativi e loro funzioni**

 $\begin{matrix} 5 & 6 & \end{matrix}$  (7)

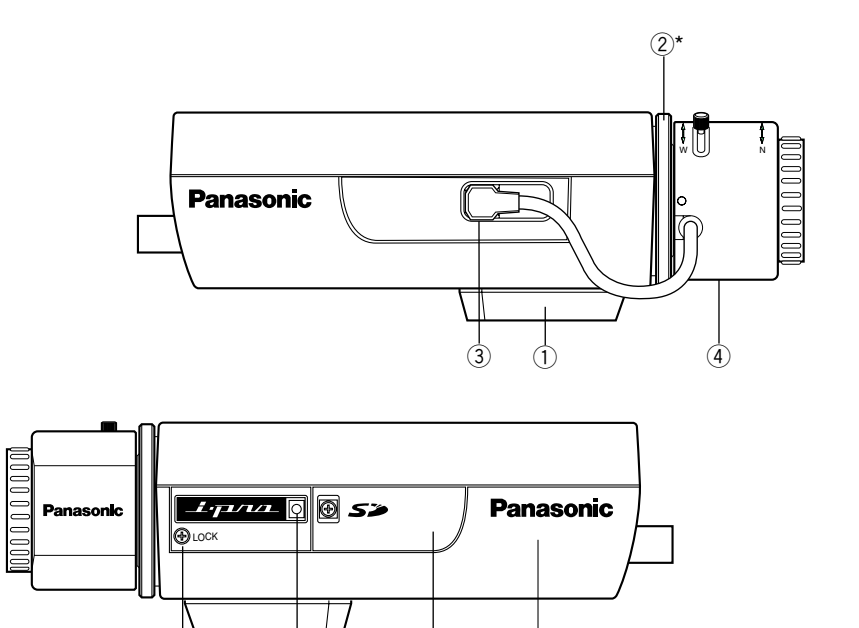

Il numero del modello viene indicato qui.

- q **Base di montaggio del cavalletto**
- w **Anello di regolazione del fuoco posteriore\***
- e **Connettore dell'obiettivo ALC**
- r **Obiettivo (opzionale)**

#### $6$  Vite di fissaggio della messa a fuoco **(LOCK)**

- y **Microfono**
- u **Slot della scheda di memoria SD**

\* È necessario regolare la lunghezza focale posteriore insieme alla regolazione dell'obiettivo. Far riferimento a pagina 13 per le descrizioni di come regolare la lunghezza focale posteriore.

### **<PARTE POSTERIORE>**

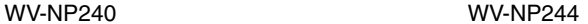

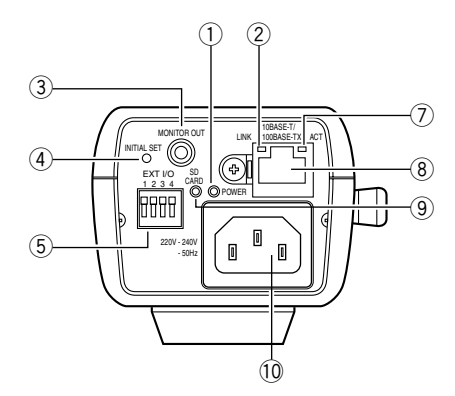

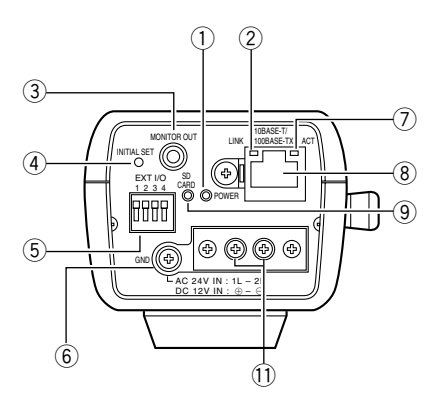

- q **Indicatore di alimentazione (verde)**
- 2 Indicatore di collegamento
- e **Connettore di uscita del monitor (per la regolazione) (ø3,5 mm, minijack)**
- r **Tasto INITIAL SET**
- **(5) Terminali I/O esterni**
- $6$  **Terminale di massa**
- u **Indicatore di accesso**
- i **Connettore di rete**
- **(9)** Indicatore di errore della memoria SD (rosso)
- !0**Presa c.a. 220V 240V 50 Hz (soltanto per la WV-NP240)** Collegare il cavo di alimentazione.
- !1 **C.a. 24 V/c.c. 12 V (soltanto per la WV-NP244)** Terminali del cavo di alimentazione
	- Riguardo al pulsante [INITIAL SET] Accendere la telecamera mentre si tiene premuto questo pulsante ed attendere circa 5 secondi senza rilasciare questo pulsante. Attendere circa 30 secondi dopo aver rilasciato il pulsante. Verranno inizializzate le impostazioni incluse le impostazioni di rete.

### **Montaggio dell'obiettivo**

Montare l'obiettivo ruotandolo lentamente in senso orario. Quindi, collegare il cavo dell'obiettivo al connettore dell'obiettivo ALC della telecamera.

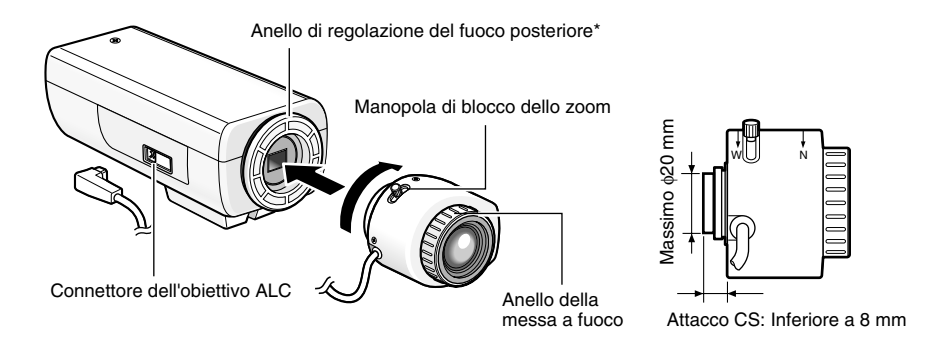

### **Obiettivi opzionali**

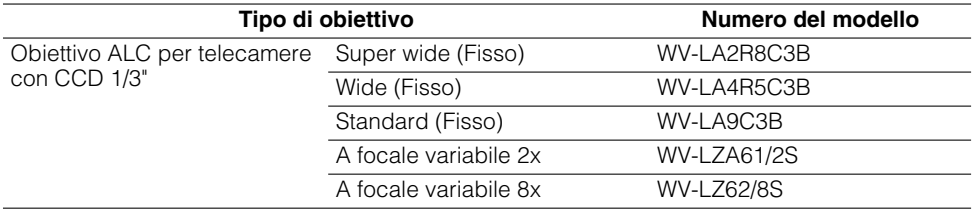

### **Regolazione della messa a fuoco**

Quando si filma un oggetto utilizzando un obiettivo ALC, la messa a fuoco regolata inizialmente può essere fuori fuoco a seconda della profondità focale dell'obiettivo che si sta utilizzando. In questo caso, mettere a fuoco su un oggetto più scuro con il diaframma aperto per prevenire la mancata messa a fuoco.

### **Metodo di utilizzo di un obiettivo a focale variabile**

Le seguenti sono le descrizioni di come utilizzare un obiettivo a focale variabile 2x. Il metodo di regolazione può essere diverso a seconda dell'obiettivo che si sta utilizzando. Per ulteriori informazioni, far riferimento al manuale di istruzioni dell'obiettivo utilizzato.

- q Allentare la manopola di blocco dello zoom e farla scorrere verso l'estremità "T".
- 2 Ruotare l'anello della messa a fuoco fino ad un passo prima dell'estremità "F".
- e Filmare un oggetto posizionato a 10 m di distanza o più e regolare la lunghezza focale posteriore della telecamera.

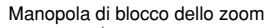

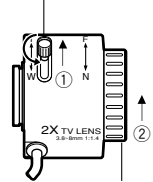

Anello della messa a fuoco

#### **Importante:**

Assicurarsi che sia possibile mettere a fuoco un oggetto posizionato a circa 1,2 m di distanza ruotando l'anello della messa a fuoco quando la manopola di blocco dello zoom è all'estremità "W".

- r Far scorrere la manopola di blocco dello zoom in una posizione appropriata e stringerla.
- **5**) Ruotare l'anello della messa a fuoco per mettere a fuoco a telecamera.

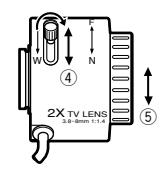

#### **Importante:**

Quando si modifica il campo ottico angolare, regolare la messa a fuoco cambiando la posizione della messa di blocco dello zoom e ruotando nuovamente l'anello della messa a fuoco.

### **Metodo di utilizzo di un obiettivo a focale fissa**

Quando si utilizza un obiettivo a focale fissa dotato della regolazione della messa a fuoco, regolare la lunghezza focale posteriore dopo aver impostato la messa a fuoco dell'obiettivo sull'estremità FAR.

Quando si regola la lunghezza focale posteriore, allentare innanzitutto la vite di fissaggio della messa a fuoco (LOCK) utilizzando un cacciavite. Stringere la vite di fissaggio della messa a fuoco dopo la regolazione.

Momento di torsione dell'avvitamento consigliato: 0,05 N·m {0,5 kgf·cm}

#### **Importante:**

Non stringere eccessivamente la vite. Si può rovinare la filettatura o causare la mancata messa a fuoco.

### **Installazioni/Collegamenti**

Prima di cominciare l'installazione/il collegamento, preparare i dispositivi ed i cavi necessari. Prima di cominciare il collegamento, spegnere i dispositivi inclusa la telecamera ed il PC o scollegare gli adattatori c.a. dalla presa.

#### **Passaggio 1**

Fissare una base di montaggio della telecamera opzionale sulla posizione desiderata e montare su di essa la telecamera.

Quando si fissa una base di montaggio della telecamera opzionale sulla parte inferiore della telecamera, utilizzare le viti rimosse per fissare la base di montaggio della telecamera.

In caso contrario, si può causare una caduta o un cattivo funzionamento.

Momento di torsione dell'avvitamento consigliato: 0,39 N·m {4 kgf·cm}

#### **<Esempio>**

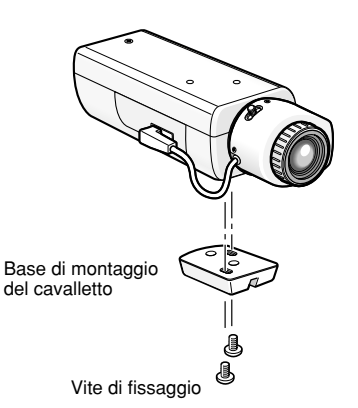

#### **Importante:**

• Il metodo di installazione può differire a seconda del materiale della posizione nella quale si deve installare la telecamera.

Quando si installa su acciaio: Fissare con bulloni e dadi (M6 o M8).

Quando si installa su cemento: Fissare con bulloni di ancoraggio. (M6 o M8)

• Non utilizzare viti da legno per fissare la staffa di montaggio della telecamera (opzionale) in quanto non sono sufficientemente forti per supportare il peso della telecamera e della staffa.

#### **Passaggio 2**

Collegare il minijack monofonico (ø3,5 mm) al connettore di uscita del monitor (per la regolazione) sulla parte posteriore della telecamera. (Soltanto quando si regola il campo ottico angolare)

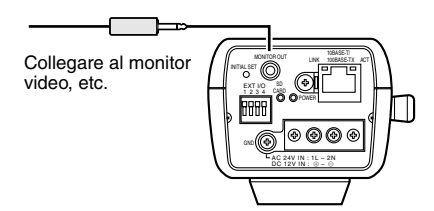

Sopra è illustrata la WV-NP244.

#### **Importante:**

Il connettore di uscita del monitor è fornito soltanto per controllare la regolazione del campo ottico angolare sul monitor video quando si installa la telecamera o durante la manutenzione.

Non è fornito per essere utilizzato durante registrazione/monitoraggio.

#### **Passaggio 3**

#### **<Per la WV-NP240>**

Collegare il cavo di alimentazione c.a. (fornito come accessorio standard) tra la presa c.a. della telecamera ed una presa 220 V - 240 V AC 50 Hz.

#### **Note:**

- Collegare saldamente il cavo di alimentazione.
- Il cavo di alimentazione dovrebbe essere sufficientemente lungo per la rotazione orizzontale e verticale.

Se il cavo è troppo corto, la spina del cavo di alimentazione può essere estratta dalla presa di entrata c.a. della telecamera quando la telecamera ruota orizzontalmente o verticalmente.

#### **<Per la WV-NP244>**

Collegare il cavo di alimentazione.

• Quando si utilizza un alimentatore c.a. 24 V / c.c. 12 V

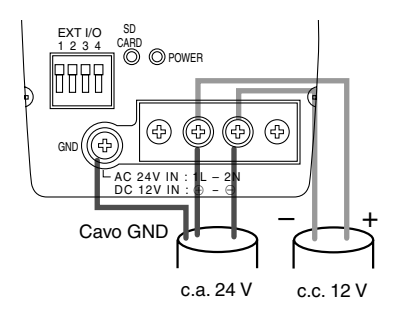

• Quando si utilizza PoE (Power over Ethernet: conforme a IEEE802.3af) Collegare un cavo LAN (categoria 5 o superiore) tra un dispositivo PoE (quale un hub PoE) ed il connettore di rete della telecamera.

#### **Importante:**

- Utilizzare tutti e 4 i doppini (8 pin) del cavo LAN.
- La lunghezza massima del cavo è 100 m.
- Assicurarsi che il dispositivo PoE utilizzato sia conforme allo standard IEEE802.3af.
- Quando si collegano sia l'alimentatore c.a. 24 V / c.c. 12 V sia il dispositivo PoE per l'alimentazione, verrà utilizzato PoE per l'alimentazione.
- Una volta scollegato il cavo LAN, collegare nuovamente il cavo dopo 2 o più secondi dal momento della sconnessione. Se il cavo viene collegato prima che siano trascorsi 2 secondi, l'alimentazione può non essere fornita dal dispositivo PoE.
- Far riferimento al foglio supplementare fornito (Dispositivi di rete consigliati per il collegamento PoE (conforme a IEEE802.3af) con la WV-NP244) per i dispositivi PoE utilizzabili.

#### **Passaggio 4**

Collegare un cavo LAN (categoria 5 o superiore) al connettore di rete sulla parte posteriore della telecamera.

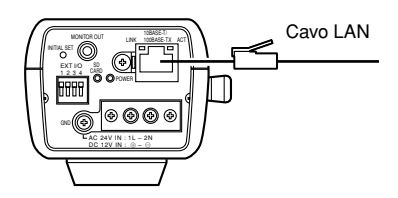

Sopra è illustrata la WV-NP244.

#### **Passaggio 5**

Collegare un dispositivo esterno al connettore EXT I/O.

Quando si collega un dispositivo esterno, rimuovere innanzitutto 9 mm – 10 mm del rivestimento esterno del cavo e torcere il nucleo del cavo per prevenire cortocitcuiti.

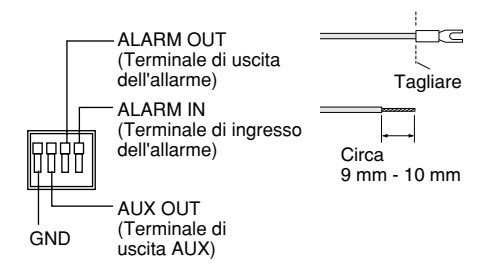

#### **Specifiche del cavo (filo):**

AWG #22 - #28 Nucleo singolo, intrecciato

#### **Importante:**

Non collegare due o più fili direttamente<br>ad un terminale. Qualora fosse ad un terminale. Qualora fosse necessario collegare 2 o più fili, utilizzare uno sdoppiatore.

### **<Valori>**

- ALARM IN **OFF:** Aperto **ON:** Contatto in chiusura con GND
- (0,5 mA o superiore) • ALARM OUT **APRI:** Collettore aperto o c.c. 4 V – c.c. 5 V Tensione massima applicata: 20 V **CHIUDI:** Contatto in chiusura con GND

(100 mA o inferiore)

• AUX OUT **APRI:** Collettore aperto o c.c. 4 V – c.c. 5 V Tensione massima applicata: 20 V

**CHIUDI:** Contatto in chiusura con GND (100 mA o inferiore)

## **Importante:**

un dispositivo esterno verificando che i valori siano compresi nelle specifiche precedenti.

### **[Esempio di connessione] Quando si collega direttamente con un PC**

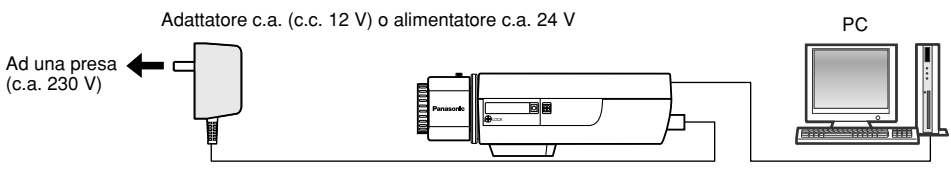

Cavo LAN (categoria 5, incrociato)

(Sopra è illustrata la WV-NP244.)

#### **<Cavo necessario>**

Cavo LAN (categoria 5, incrociato)

### **Quando si collega ad una rete utilizzando un dispositivo PoE (hub)**

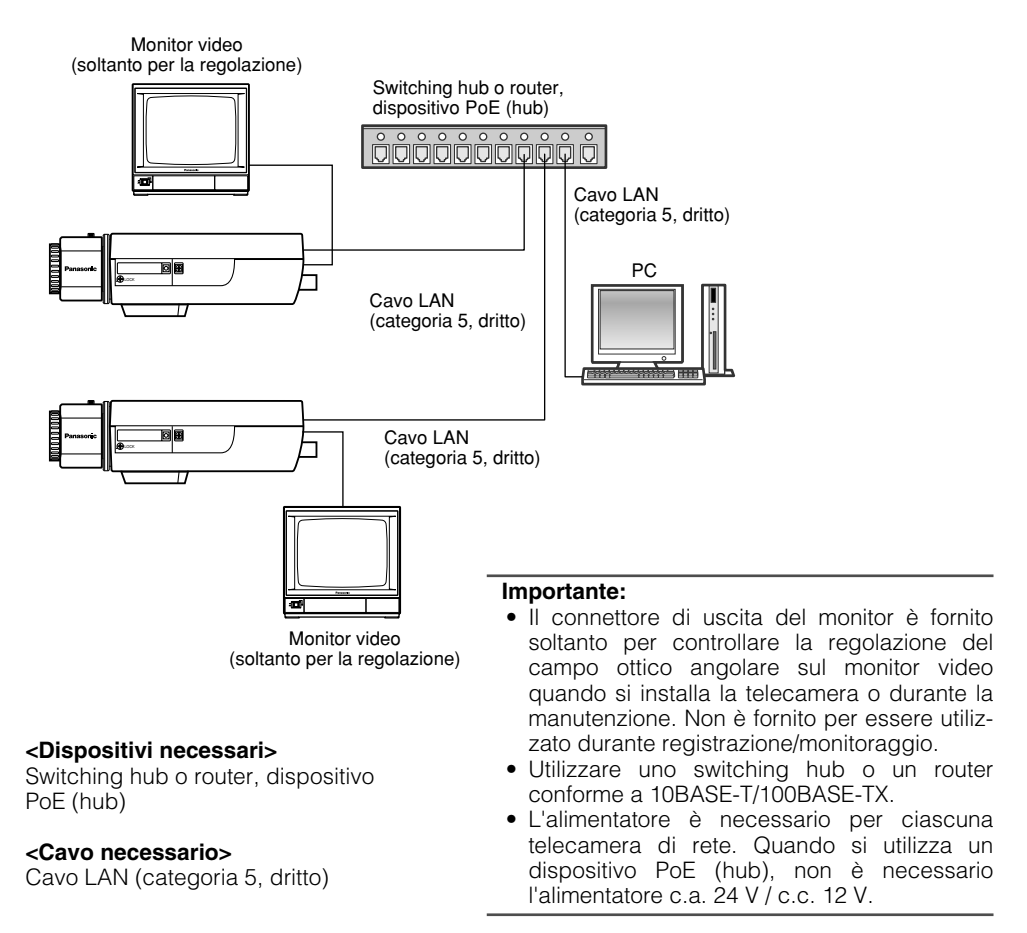

### **Inserimento/Rimozione della scheda di memoria SD**

### **Come inserire una scheda di memoria SD**

#### **Importante:**

- Prima di inserire una scheda di memoria SD, assicurarsi che la telecamera sia spenta.
- Inserire una scheda di memoria SD con la parte posteriore verso l'alto.

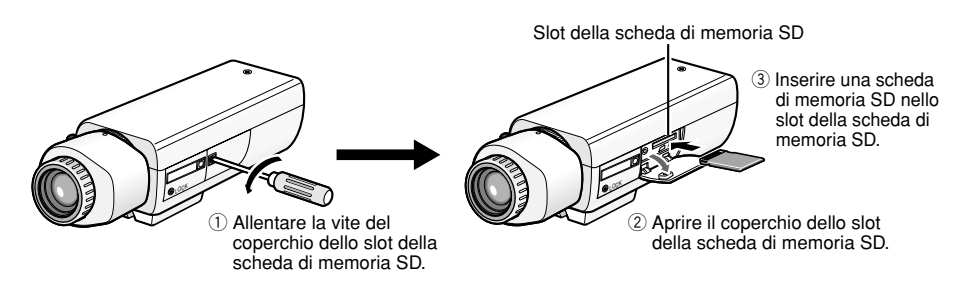

- r Chiudere il coperchio dello slot della scheda di memoria SD e stringere la vite.
- **6**) Selezionare "Utilizza" per "Riguardo alla scheda di memoria SD" sulla scheda [Scheda memoria SD] di "Config base" sul menu di configurazione. (☞ Manuale di istruzioni della rete (PDF))

### **Come rimuovere la scheda di memoria SD**

#### **Importante:**

Prima di rimuovere la scheda di memoria SD, innanzitutto selezionare "Non utilizzare" per "Riguardo alla scheda di memoria SD" sulla scheda [Scheda memoria SD] di "Config base" sul menu di configurazione. (☞ Manuale di istruzioni della rete (PDF))

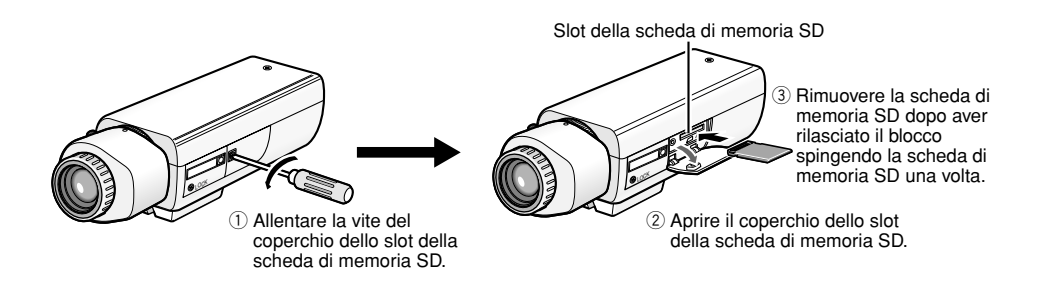

r Chiudere il coperchio dello slot della scheda di memoria SD e stringere la vite.

### **Installazione del software**

Prima di installare il software, leggere innanzitutto il file leggimi sul CD-ROM fornito.

#### **Software incluso sul CD-ROM fornito**

- Software di configurazione IP di Panasonic Configurare le impostazioni di rete della telecamera utilizzando questo software. Far riferimento a quanto segue per ulteriori informazioni.
- Software visualizzatore "Network Camera View2" È necessario installare il software visualizzatore "Network Camera Viewer2" per visualizzare le immagini su un PC. Installare il software visualizzatore cliccando due volte l'icona "Setup.exe" sul CD-ROM fornito.

### **Configurazione delle impostazioni di rete della telecamera utilizzando il software di configurazione IP di Panasonic**

È possibile eseguire le impostazioni di rete della telecamera utilizzando il software di configurazione IP sul CD-ROM fornito.

Se il software di configurazione IP di Panasonic non funziona per l'esecuzione delle impostazioni di rete della telecamera, eseguire singolarmente le impostazioni di rete della telecamera e del PC sulla pagina "Config rete" del menu di configurazione. Far riferimento al Manuale di istruzioni della rete (PDF) per ulteriori informazioni.

#### **Importante:**

- Quando si utilizza Windows XP SP2, può essere visualizzata la finestra "Avviso di protezione" quando si avvia il software di configurazione IP. In questo caso, cliccare il pulsante "Sblocca programma" sulla finestra "Avviso di protezione" visualizzata.
- Per incrementare la sicurezza, l'indirizzo MAC / l'indirizzo IP della telecamera da configurare non verranno visualizzati quando sono trascorsi 20 minuti dopo l'accensione della telecamera.
- Il software di configurazione IP di Panasonic è inutilizzabile in altre sottoreti tramite lo stesso router.

#### **Passaggio 1**

Avviare il software di configurazione IP di Panasonic.

#### **Passaggio 2**

Cliccare il pulsante [IP setting] dopo aver selezionato l'indirizzo MAC/l'indirizzo IP della telecamera da configurare.

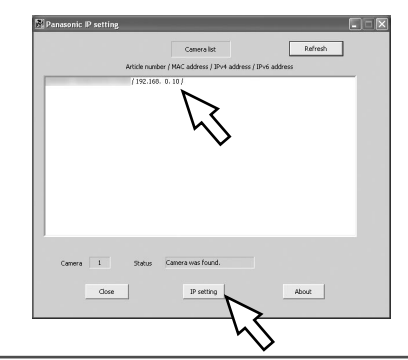

#### **Nota:**

Quando si utilizza un server DHCP, l'indirizzo IP assegnato alla telecamera può essere visualizzato cliccando il pulsante [Refresh] del software di configurazione IP.

#### **Passaggio 3**

Completare la configurazione di ciascun elemento della rete e cliccare il pulsante [Apply].

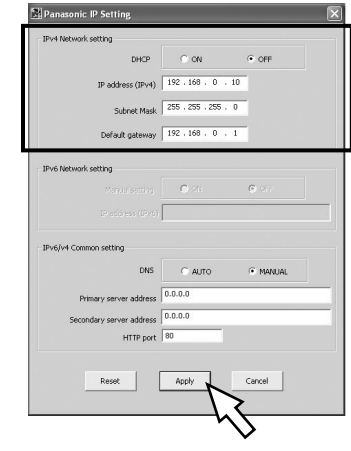

#### **Nota:**

Quando si utilizza un server DHCP, è possibile impostare "DNS" su "Auto".

#### **Importante:**

- Possono occorrere circa 30 secondi per completare il caricamento delle impostazioni sulla telecamera dopo aver cliccato il pulsante [Apply]. Le impostazioni possono essere invalidate quando viene scollegato l'adattatore c.a. o il cavo LAN prima che venga completato il caricamento. In questo caso, eseguire nuovamente le impostazioni.
- Quando si utilizza un firewall (incluso un software), consentire l'accesso a tutte le porte UDP.

## **Correzione dei difetti di funzionamento**

Prima di richiedere la riparazione, controllare i sintomi con la tabella seguente. Rivolgersi al proprio rivenditore se un problema non può essere risolto anche dopo aver controllato e provato la soluzione, oppure se il problema non è descritto sotto.

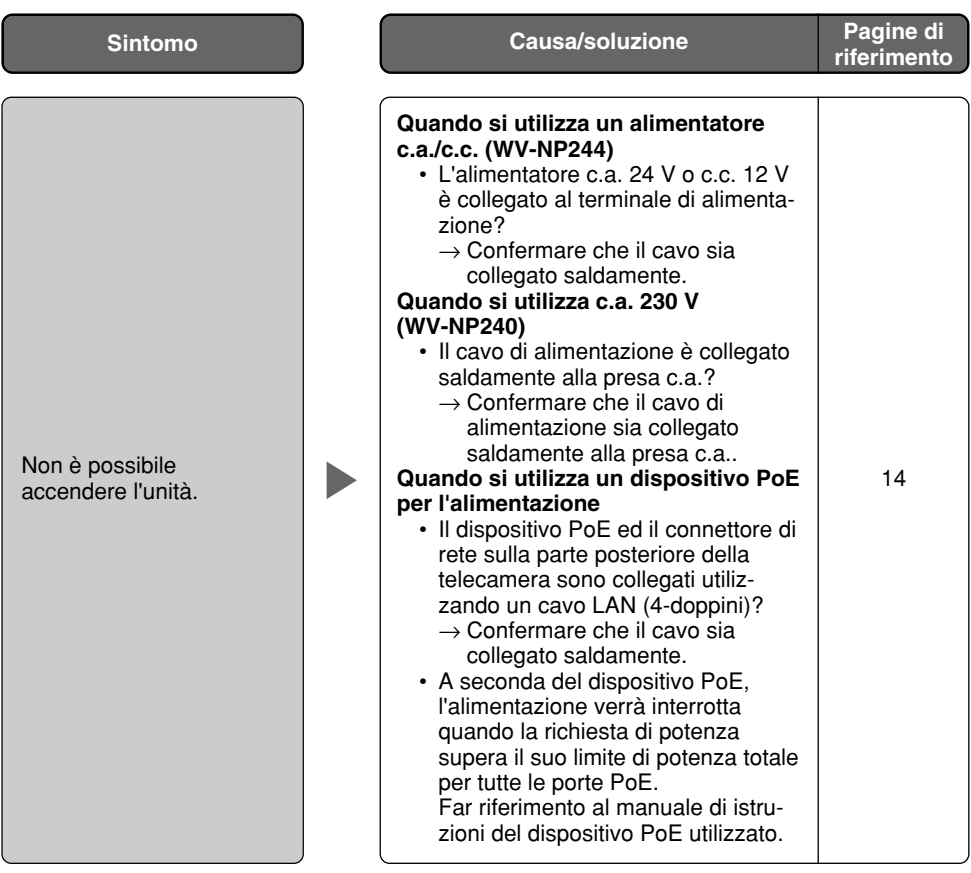

### **Dati tecnici**

### **Altri dati tecnici**

Temperatura ambiente<br>Umidità ambiente Uscita del monitor

**Telecamera** Pixel efficaci 659 (H) x 494 (V)<br>Area di scansione 48 mm (H) x 3.6 Sistema di scansione Risoluzione VGA: 640 x 480,

Illuminazione minima AGC Sempre ON (fisso) Otturatore elettronico AUTO Bilanciamento del bianco AUTO/FISSO Zoom elettronico  $x1, x1.5, x2, x2.5, x3$ <br>Allarme del VMD ON/OFF. 4 aree disp Controllo dell'apertura ALC/ELC (BLC ON/OFF) Controllo dell'obiettivo ALC Controllo c.c. Attacco dell'obiettivo Attacco CS

### **Rete**

Metodo di compressione delle immagini MPEG-4

WV-NP240: c.a. 230 V 50 Hz, PoE (c.c. 48 V) WV-NP244: c.a. 24 V o c.c. 12 V, PoE (c.c. 48 V) Consumo di corrente WV-NP240: 5,0 W (c.a. 230 V 50 Hz) WV-NP244: 4,8 W (c.a. 24 V 50 Hz), 400 mA (c.c. 12 V) PoE 4,2 W (Dispositivo classe 2)<br>Temperatura ambiente Da -10 °C a +50 °C 90 % o inferiore

(per la regolazione) VBS: 1,0 V[P-P]/75  $\Omega$ , composito (PAL), ø3,5 mm minijack (monofonico) Terminali I/O esterni ALARM IN x1, ALARM OUT x1, AUX OUT x1 Audio Catturato dal microfono incorporato<br>Catturato dal microfono incorporato Catturato Catturato Catturato Catturato Catturato Catturato Catturato Cat<br>Catturato Catturato Catturato Catturato Catturato Catturato Catturato 72 mm (L)  $x$  65 mm (A)  $x$  158 mm (P) (esclusi connettori/terminali) Peso WV-NP240: Circa 470 g WV-NP244: Circa 450 g

Interline Transfer CCD 1/3"  $4,8$  mm (H)  $\times$  3,6 mm (V)<br>Progressivo QVGA: 320 x 240<br>1.5 lux (F1.4) Miglioramento della sensibilità OFF, x2AUTO, x4AUTO, x8AUTO, x16AUTO ON/OFF, 4 aree disponibili

Rete 10BASE-T/100BASE-TX, connettore RJ45 Risoluzione VGA (640 x 480)/QVGA (320 x 240)

Qualità dell'immagine: Bassa/Normale/Fine Tipo di trasmissione: UNICAST/MULTICAST Bit rate:

(Bit rate costante) 64 kbps/128 kbps/256 kbps/ 512 kbps/1024 kbps/ 1536 kbps/2048 kbps/ 3072 kbps/4096 kbps

(Priorità del frame rate) 4096 kbps/Illimitato JPEG Qualità dell'immagine: 0 Super fine/1 Fine/2/3/4/5

Normale/6/7/8/9 Bassa (10 passi: 0-9) Tipo di trasmissione: PULL/PUSH

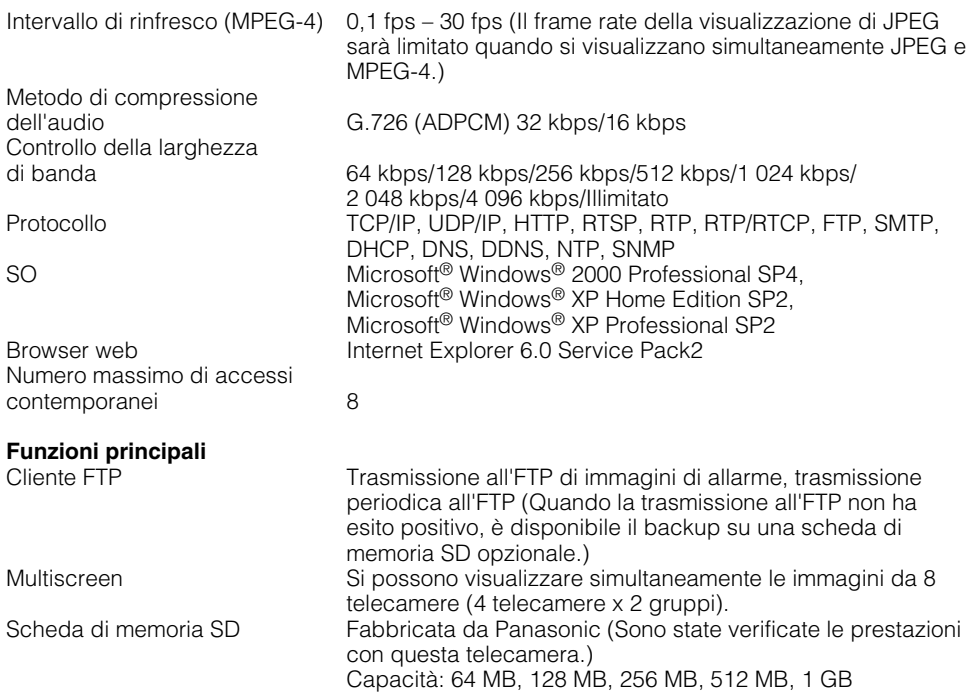

### **Accessori standard**

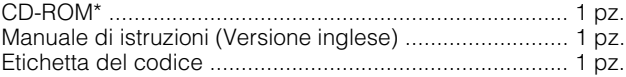

Le parti seguenti vengono utilizzate durante le procedure di installazione.

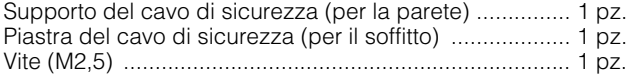

Quanto segue è per l'installazione.

Cavo di alimentazione (soltanto per la WV-NP240) ........ 1 pz.

\* Il software di configurazione IP di Panasonic, il software visualizzatore ed il manuale di istruzioni (PDF) sono inclusi sul CD-ROM.

#### **Informazioni per gli utenti sullo smaltimento di apparecchiature elettriche ed elettroniche obsolete (per i nuclei familiari privati)**

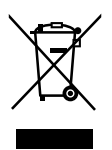

Questo simbolo sui prodotti e/o sulla documentazione di accompagnamento significa che i prodotti elettrici ed elettronici usati non devono essere mescolati con i rifiuti domestici generici.

Per un corretto trattamento, recupero e riciclaggio, portare questi prodotti ai punti di raccolta designati, dove verranno accettati gratuitamente. In alternativa, in alcune nazioni potrebbe essere possibile restituire i prodotti al rivenditore locale, al momento dell'acquisto di un nuovo prodotto equivalente.

Uno smaltimento corretto di questo prodotto contribuirà a far risparmiare preziose risorse ed evitare potenziali effetti negativi sulla salute umana e sull'ambiente, che potrebbero derivare, altrimenti, da uno smaltimento inappropriato. Per ulteriori dettagli, contattare la propria autorità locale o il punto di raccolta designato più vicino.

In caso di smaltimento errato di questo materiale di scarto, potrebbero venire applicate delle penali, in base alle leggi nazionali.

#### **Per gli utenti aziendali nell'Unione Europea**

Qualora si desideri smaltire apparecchiature elettriche ed elettroniche, contattare il rivenditore o il fornitore per ulteriori informazioni.

#### **Informazioni sullo smaltimento in nazioni al di fuori dell'Unione Europea**

Questo simbolo è valido solo nell'Unione Europea.

Qualora si desideri smaltire questo prodotto, contattare le autorità locali o il rivenditore e chiedere informazioni sul metodo corretto di smaltimento.

### **Panasonic Corporation**

http://panasonic.net

Importer's name and address to follow EU rules:

Panasonic Testing Centre Panasonic Marketing Europe GmbH Winsbergring 15, 22525 Hamburg F.R.Germany

© Panasonic System Networks Co., Ltd. 2010